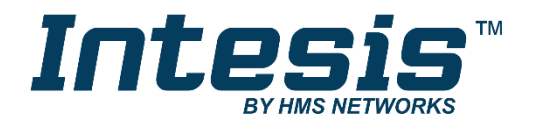

# Modbus RTU (EIA-485) Interface for Samsung air conditioners

Compatible with commercial air conditioners by Samsung

# **USER MANUAL**

Issue date: 04/2019 r1.3 ENGLISH

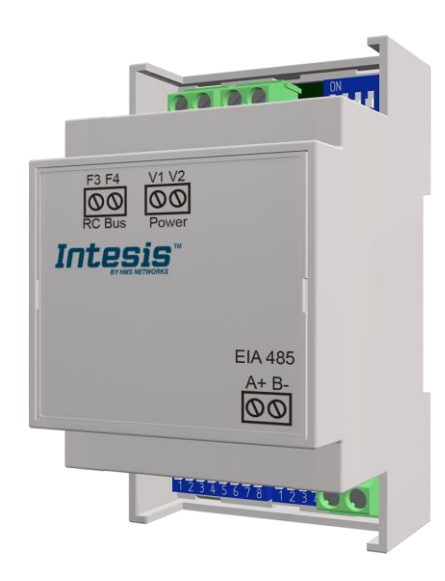

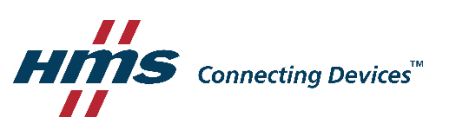

# Modbus RTU (EIA-485) Interface for Samsung air conditioners

# Compatible with commercial air conditioners by Samsung

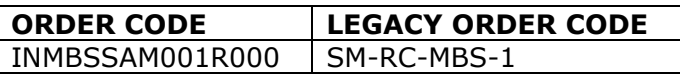

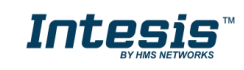

# **Important User Information**

### **Disclaimer**

The information in this document is for informational purposes only. Please inform HMS Industrial Networks of any inaccuracies or omissions found in this document. HMS Industrial Networks disclaims any responsibility or liability for any errors that may appear in this document.

HMS Industrial Networks reserves the right to modify its products in line with its policy of continuous product development. The information in this document shall therefore not be construed as a commitment on the part of HMS Industrial Networks and is subject to change without notice. HMS Industrial Networks makes no commitment to update or keep current the information in this document.

The data, examples and illustrations found in this document are included for illustrative purposes and are only intended to help improve understanding of the functionality and handling of the product. In view of the wide range of possible applications of the product, and because of the many variables and requirements associated with any particular implementation, HMS Industrial Networks cannot assume responsibility or liability for actual use based on the data, examples or illustrations included in this document nor for any damages incurred during installation of the product. Those responsible for the use of the product must acquire sufficient knowledge in order to ensure that the product is used correctly in their specific application and that the application meets all performance and safety requirements including any applicable laws, regulations, codes and standards. Further, HMS Industrial Networks will under no circumstances assume liability or responsibility for any problems that may arise as a result from the use of undocumented features or functional side effects found outside the documented scope of the product. The effects caused by any direct or indirect use of such aspects of the product are undefined and may include e.g. compatibility issues and stability issues.

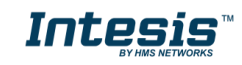

#### **INDEX**

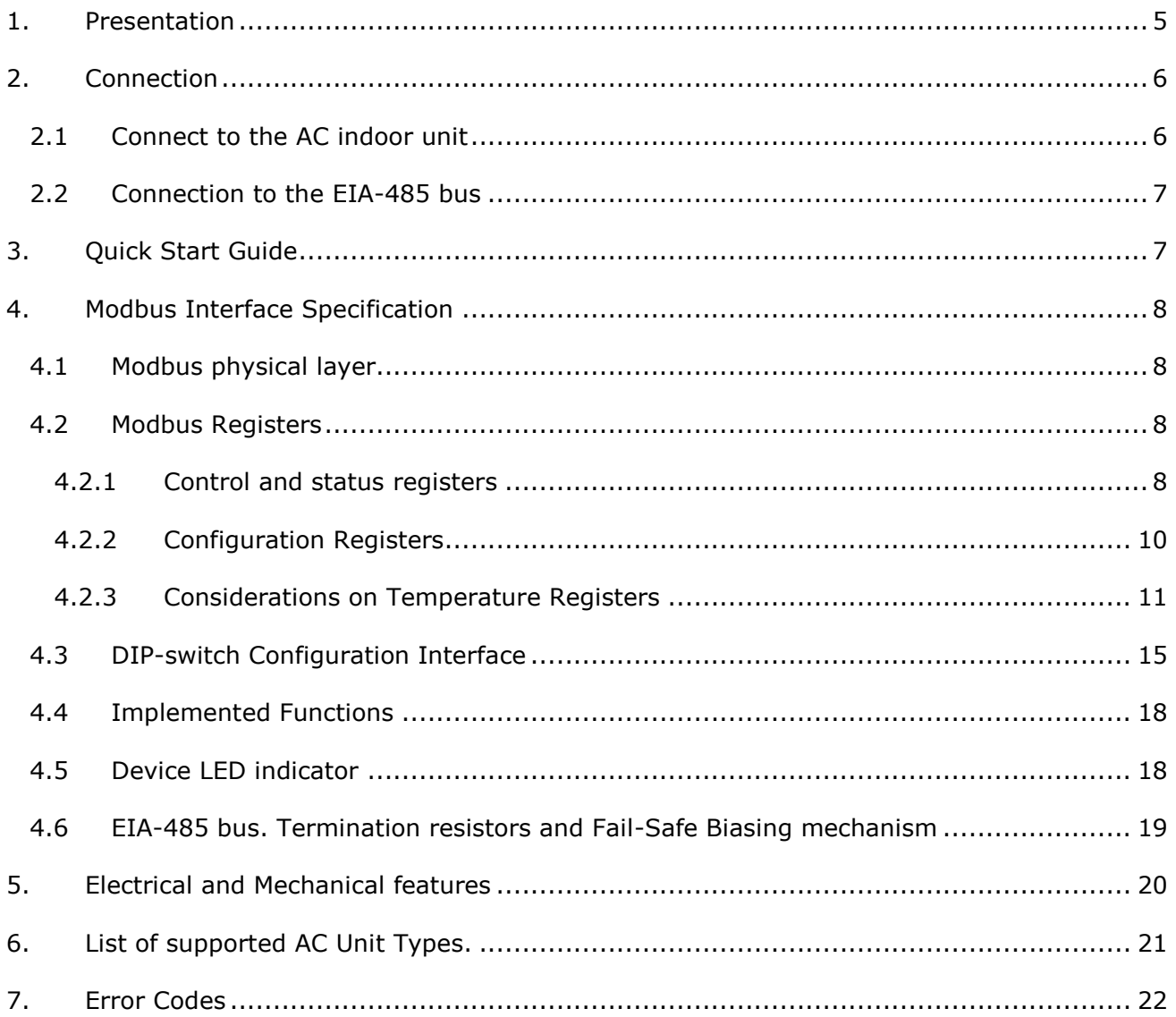

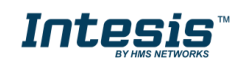

# <span id="page-4-0"></span>*1. Presentation*

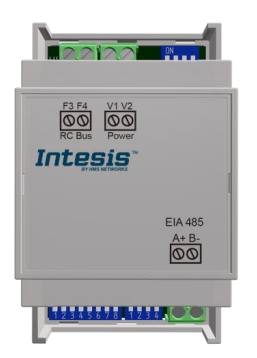

The INMBSSAM001R000 interfaces allow a complete and natural integration of *Samsung* air conditioners into Modbus RTU (EIA-485) networks.

Reduced dimensions. 93 x 53 x 58 mm // 3.7" x 2.1" x 2.3"

Quick and easy installation. *Mountable on DIN rail, wall, or even inside the indoor unit of AC*.

- External power not required.
- Direct connection to Modbus RTU (EIA-485) networks. Up to 63 INMBSSAM001R000 devices can be connected in the same network. *INMBSSAM001R000 is a Modbus slave device.*
- Direct connection to the AC indoor unit. Up to 16 AC indoor units can be connected to INMBSSAM001R000, controlling them as one (not individually).
- Configuration from both on-board DIP-switches and Modbus RTU.
- Total Control and Supervision.
- Real states of the AC unit's internal variables.
- Allows simultaneous use of the AC's remote controls and Modbus RTU.

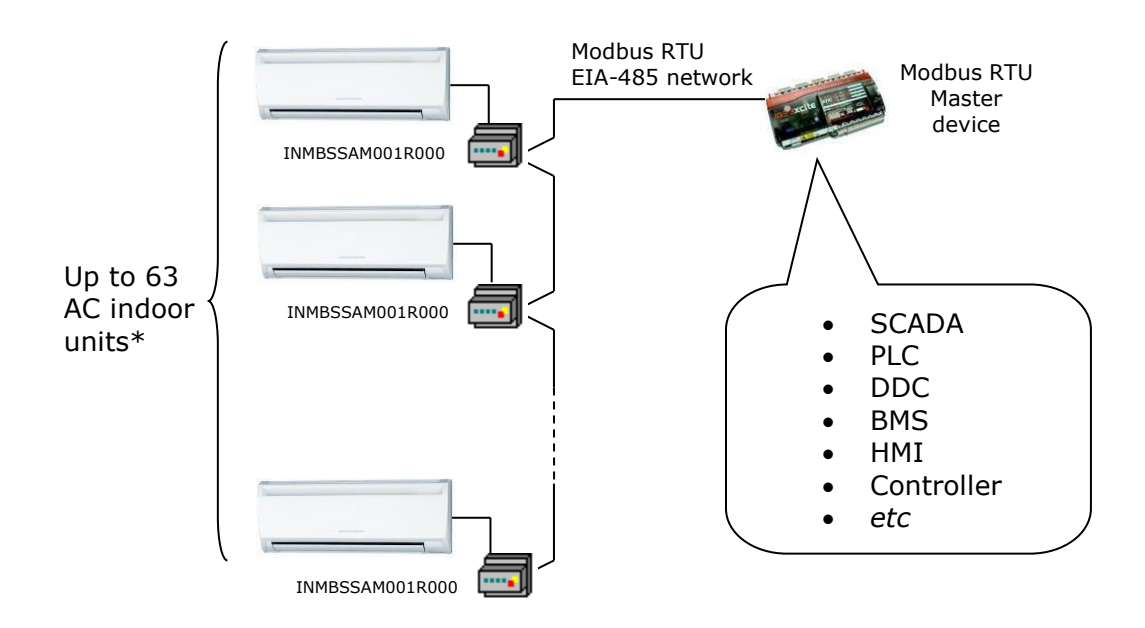

\* Up to 63 Intesis devices can be installed in the same Modbus RTU bus. However, depending on the configured speed, the installation of Modbus Repeaters may be required

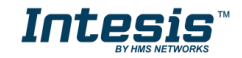

# <span id="page-5-2"></span><span id="page-5-0"></span>*2. Connection*

The interface comes with 2 plug-in terminal blocks of 2 poles each one, to establish direct connection with the AC indoor unit. It comes as well with a plug-in terminal block of 2 poles to establish direct connection with the Modbus RTU EIA-485 network.

### <span id="page-5-1"></span>*2.1 Connect to the AC indoor unit*

The INMBSSAM001R000 connects directly to the Samsung F3F4 V1V2 bus. This bus is not provided within the interface. Depending on which controllers are available, the recommended connection' methods are the following ones (details in [Figure 2. 1\)](#page-5-3):

- **Wired remote control available**. Connect the gateway as Slave in parallel with the wired Remote Controllers (Remote Controller acts as Master).
- **No remote control available** Connect the gateway directly to the F3F4 V1V2 bus of the indoor unit as Master when there is no Samsung Remote Controller.

Maximum F3F4 V1V2 bus length is 100 m / 328.08 ft. The communication F3F4 V1V2 bus has polarity sensitivity.

**Important:** If a wired remote controller of the AC manufacturer is connected in the same bus, communication may shut down.

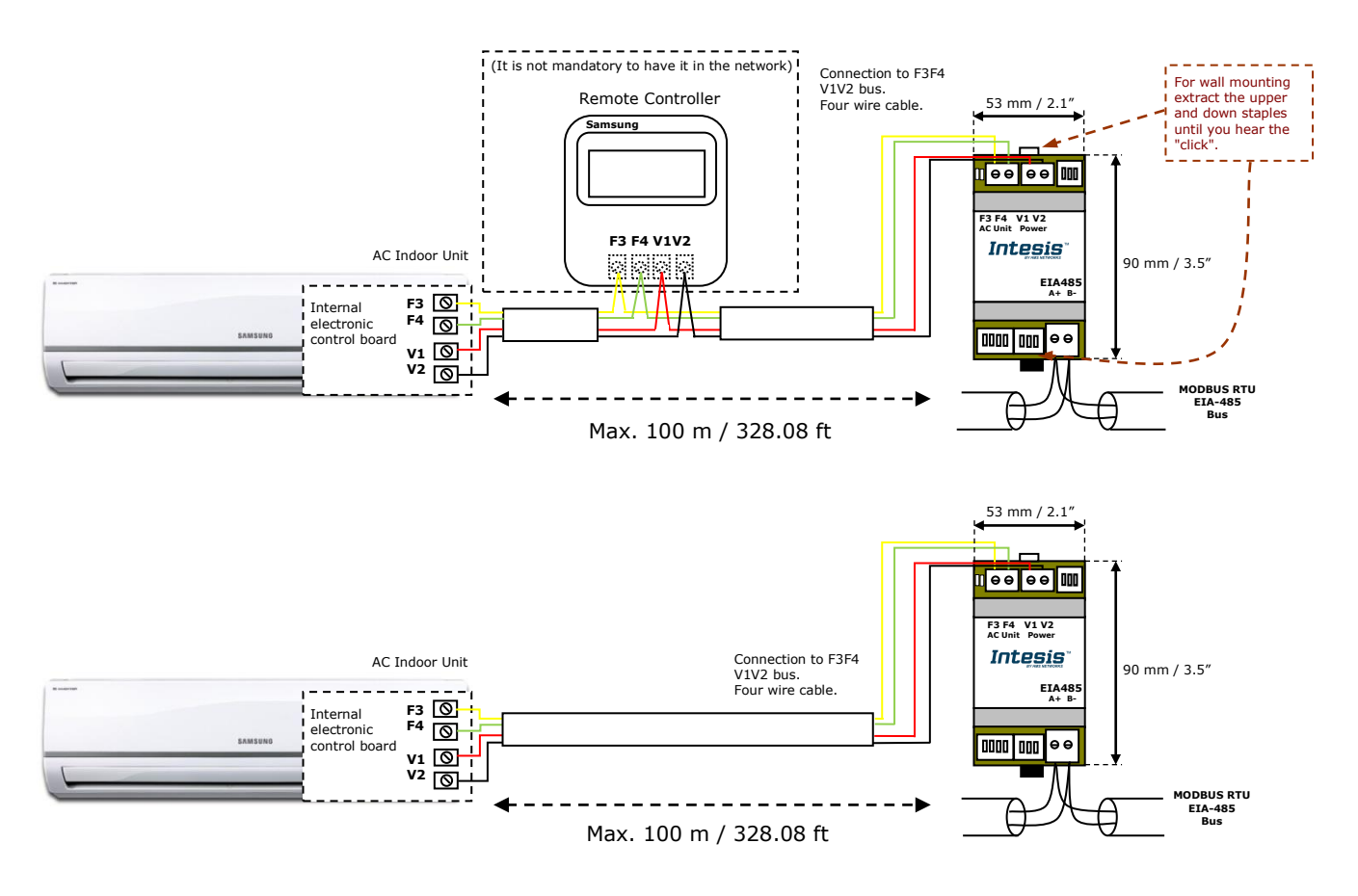

<span id="page-5-3"></span>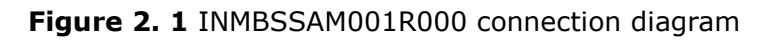

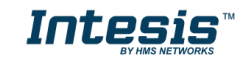

### *2.2 Connection to the EIA-485 bus*

Connect the EIA-485 bus wires to the plug-in terminal block (the one of two poles) of INMBSSAM001R000 and keep the polarity on this connection (A+ and B-). Make sure that the maximum distance to the bus is 1,200 meters (3,937 ft). Loop or star typologies are not allowed in the case of the EIA-485 bus. A terminator resistor of 120Ω must be present at each end of the bus to avoid signal reflections. The bus needs a fail-safe biasing mechanism (see section [4.6](#page-17-2) for more details).

# <span id="page-6-0"></span>*3. Quick Start Guide*

- 1. Disconnect the air conditioning from the Mains Power.
- 2. Attach the interface next to the AC indoor unit (wall mounting) following the instructions of the diagram below or install it inside the AC indoor unit (respect the safety instructions given).
- 3. Connect the F3F4 V1V2 bus between the interface and the AC indoor unit following the instructions of the diagram. Screw each bare cable end in the corresponding F3F4 V1V2 terminals.
- 4. Connect the EIA-485 bus to the connector *EIA485* of the interface.
- 5. Close the AC indoor unit.
- 6. Check the DIP-Switch configuration of the Intesis interface and make sure it matches the current installation's parameters (see section [4.3\)](#page-13-0).

SW3 SW4

By default, the interface is set to:

- Modbus Slave Address  $\rightarrow$  1 ON ON 1000000 1999
- Modbus baud rate → 9600 bps

These parameters can be modified from SW4 and SW3 DIP-Switches.

All other switch positions are set at low level (Off position  $\Box$ ) by default.

**NOTE:** All changes on the DIP-Switch configuration require a system power cycle to be applied.

7. Connect the AC system to Mains Power.

**IMPORTANT:** The Intesis interface requires to be connected to the AC unit (powered) to start communicating.

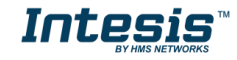

# <span id="page-7-0"></span>*4. Modbus Interface Specification*

# <span id="page-7-1"></span>*4.1 Modbus physical layer*

INMBSSAM001R000 implements a Modbus RTU (Slave) interface, to be connected to an EIA-485 line. It performs 8N2 communication (8 data bits, no parity and 2 stop bit) with several available baud rates (2400 bps, 4800 bps, 9600 bps -default-, 19200 bps, 38400 bps, 57600 bps, 76800 bps and 115200 bps). It also supports 8N1 communication (8 data bits, no parity and 1 stop bit).

### <span id="page-7-2"></span>*4.2 Modbus Registers*

All registers are type "16-bit unsigned Holding Register" and they use the *Modbus big endian* notation.

### <span id="page-7-3"></span>4.2.1 Control and status registers

<span id="page-7-4"></span>

| <b>Register Address</b><br>(protocol address) | <b>Register Address</b><br>(PLC address) | R/W | <b>Description</b>                                                                                        |
|-----------------------------------------------|------------------------------------------|-----|----------------------------------------------------------------------------------------------------|
| $\mathbf 0$                                   | $\mathbf{1}$                             | R/W | AC unit On/Off<br>$0:$ Off<br>1:On                                                                        |
| $\mathbf{1}$                                  | 2                                        | R/W | AC unit Mode 1<br>0: Auto<br>$\blacksquare$<br>1: Heat<br>$2:$ Dry<br>3: Fan<br>4: Cool                   |
| $\overline{2}$                                | 3                                        | R/W | AC unit Fan Speed 1<br>0: Auto<br>$1:$ Low<br>2: Mid<br>3: High                                           |
| 3                                             | 4                                        | R/W | AC unit Vane Position 1<br>0: Auto<br>10: Swing<br>٠                                                      |
| $\overline{4}$                                | 5                                        | R/W | AC unit Temperature setpoint 1,2,3<br>-32768 (Initialization value)<br>1830°C (°C/x10°C)<br>6586°F        |
| 5                                             | 6                                        | R.  | AC unit Temperature reference 1,2,3<br>-32768 (Initialization value)<br>1038°C (°C/x10°C)<br>٠<br>50100°F |
| 6                                             | $\overline{7}$                           | R/W | <b>Window Contact</b><br>0: Closed (Default)<br>1: Open<br>٠                                              |

<sup>&</sup>lt;sup>1</sup> Available values will depend on the AC unit mode. Check the AC unit model functions in its user manual to know the possible values for this register.<br><sup>2</sup> Magnitude for this register can be adjusted to Celsius x 1ºC, Celsius x 10ºC (default) or Fahrenheit. See section [4.2.3](#page-9-1) for more

-

<span id="page-7-6"></span><span id="page-7-5"></span>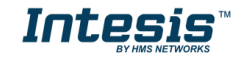

information.

<sup>&</sup>lt;sup>3</sup> It is not possible turn to x10 the value shown in Fahrenheit.

## **IntesisTM INMBSSAM001R000 User's Manual r1.<sup>3</sup> EN**

<span id="page-8-0"></span>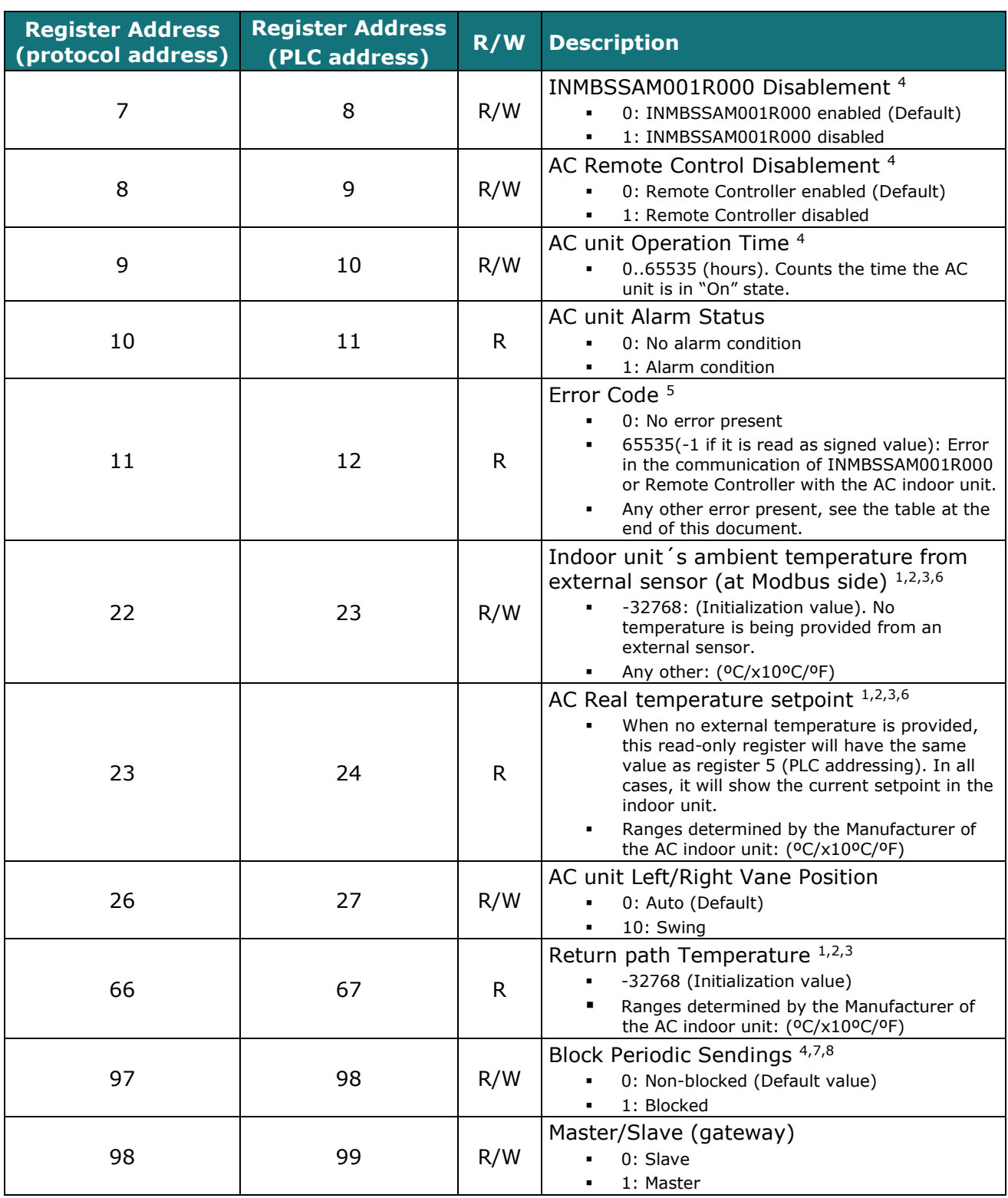

<span id="page-8-1"></span>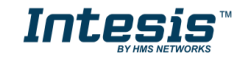

<sup>-</sup><sup>4</sup> This value is stored in non-volatile memory

<sup>&</sup>lt;sup>5</sup> See section [7](#page-21-0) for possible error codes and their explanation

<sup>&</sup>lt;sup>6</sup> See section [4.2.3](#page-9-1) for more information<br><sup>7</sup>If the register is configured as "0:Non-blocked", all commands received from Modbus will be sent to the AC system. If "1: Blocked", commands from Modbus will only be sent to the AC system if they differ from the previous value (values sent on change).<br><sup>8</sup> This register applies to firmware version 0.3 onwards.

# <span id="page-9-0"></span>4.2.2 Configuration Registers

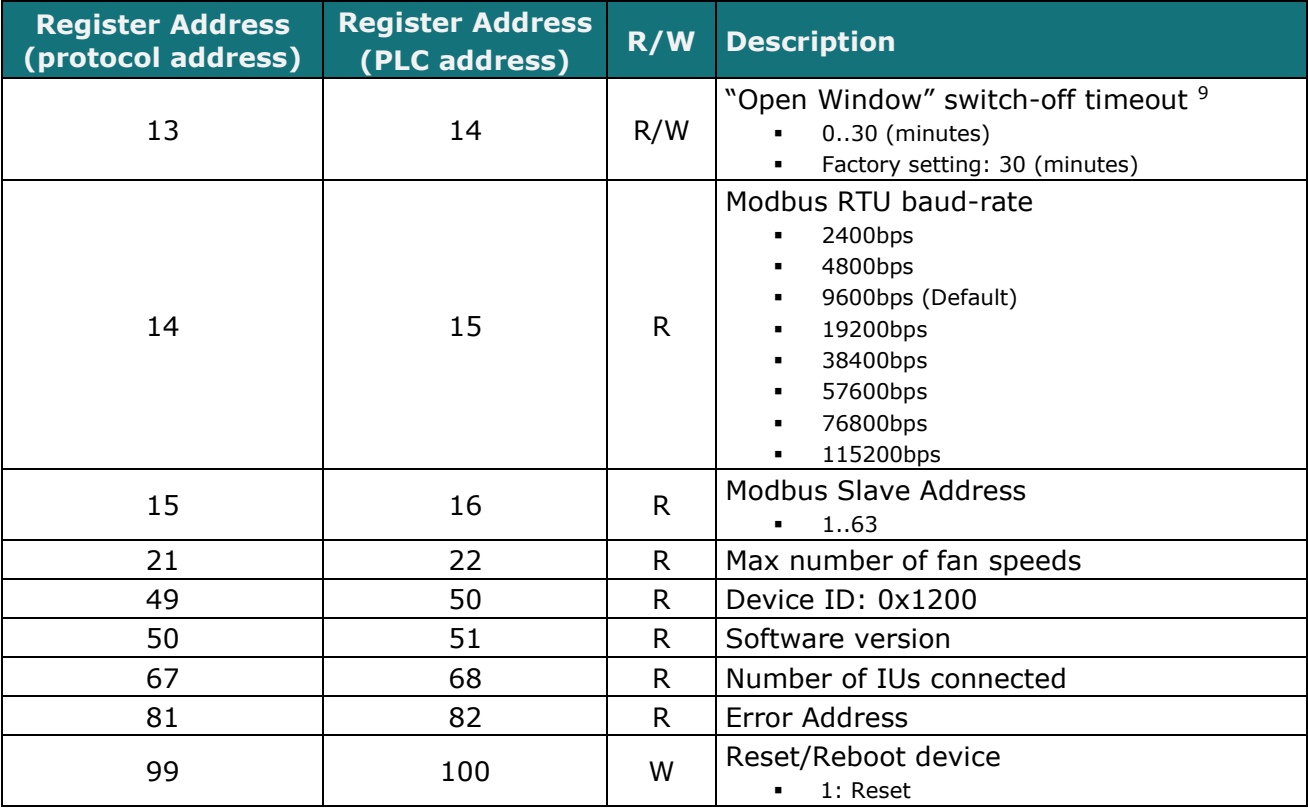

<span id="page-9-1"></span>-

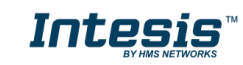

<sup>&</sup>lt;sup>9</sup> Once window contact is open, a count-down to switch off the AC Unit will start from this configured value.

### <span id="page-10-0"></span>4.2.3 Considerations on Temperature Registers

#### • **AC unit temperature setpoint (R/W)**

(register 4 – in Protocol address / register 5 – in PLC address):

This is the adjustable temperature setpoint value that must be required by the user. This register can be read (Modbus function 3 or 4) or written (Modbus functions 6 or 16). A remote controller connected to the Samsung indoor unit will report the same temperature setpoint value as this register, but only will happen when no AC unit's external reference is provided from INMBSSAM001R000 (see detail for register 22/23 below).

#### • **AC unit temperature reference (R)**

(register 5 – in Protocol address / register 6 – in PLC address):

This register reports the temperature that is currently used by the Samsung indoor unit as the reference of its own control loop. Depending on the configuration of the indoor unit, this value can be the temperature reported by the sensor on the return path of the Samsung indoor unit or the sensor of its remote controller. It is a read-only register (Modbus functions 3 or 4).

#### • **AC unit external temperature reference (Modbus) (R/W)**

(register 22 – in Protocol address / register 23 – in PLC address):

This register allows us to provide an external temperature's sensor from the Modbus side. Samsung indoor unit does not allow on devices like INMBSSAM001R000 to provide directly temperature to be used as a reference of the control loop of the AC indoor unit. In order to overcome this limitation and enable the usage of an external temperature sensor (i.e.from Modbus side), INMBSSAM001R000 applies the following mechanism (only if "external temperature's reference" is being used):

- o After a couple of values have been entered in the "AC unit external temperature's reference" (register 22/23) and "AC unit temperature set point" (register 4/5), INMBSSAM001R000 is going to estimate the temperature chosen implied (e.g. if a "temperature setpoint (register 4/5)" of **22ºC**, and an "external temperature reference (register 22/23)" of **20ºC** are entered, INMBSSAM001R000 will assume that the user is demanding a **+2ºC** increase in temperature).
- $\circ$  By knowing at any time the ambient temperature currently used by the indoor unit to control its own operation (register 5/6), INMBSSAM001R000 can calculate the required temperature setpoint needed to apply the decrease/increase on the real temperature and reach the temperature chosen by the user (following the example above, if INMBSSAM001R000 reads an "ambient temperature" (register 5/6) of **24ºC** in the indoor unit, it will apply a final setpoint of **24ºC + 2ºC = 26ºC**).
- $\circ$  At this moment, each time that INMBSSAM001R000 detects a change on the ambient temperature reported by the indoor unit (register 5/6), it will also change the required setpoint, in order to keep the temperature required by the user at any time. If we follow the last example, if INMBSSAM001R000 receives a new temperature´s value coming from the indoor unit of **25ºC**, INMBSSAM001R000 will automatically adjust the temperature setpoint required of the AC indoor unit to **25ºC + 2ºC = 27ºC**).
- o In general, INMBSSAM001R000 is constantly applying the "*Virtual Temperature*" formula:

$$
S_{AC}=S_u-(T_u-T_{AC})
$$

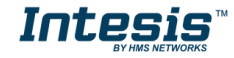

Where:

- *SAC* setpoint value currently applied to the indoor unit
- *S<sup>u</sup>* setpoint value written at Modbus side (register 4/5)
- $T_u$  external temperature reference written at Modbus side (register 22/23)

*TAC* - ambient temperature that the indoor unit is using as the reference of its own control loop (register 5/6)

When INMBSSAM001R000 detects a change in any of the values of  $\{ S_u, T_u, T_{AC} \}$ , it will send the new setpoint  $(S_{AC})$  to the indoor unit.

- o After the startup, the value for "external temperature's reference" (register 22/23) has a value -32768 (0x8000). This value means that no external temperature reference is being provided through INMBSSAM001R000. In this scenario, the setpoint value shown in register 4/5 will always be the same as the current setpoint value of the indoor unit. AC indoor unit will use its own return path temperature sensor as reference for its control loop.
- o When the mechanism of "*Virtual Temperature*" is applied*.* The temperature setpoint's value shown by the Remote Controller or other Control System from Samsung connected to the indoor unit may show a different value from the value shown in register 4/5.
- $\circ$  If it is desired to use the temperature's reading from the Remote Control as the external temperature reference  $(T_u)$ , register 22/33), the Remote Controller must be configured as Master, and the Samsung AC indoor unit must have the option "*thermostat sensor in the Remote Controller*" as activated. This configuration is done via a Samsung Remote Controller connected to the indoor unit and must be done by Samsung authorized installers while the AC is being installed.
- $\circ$  This configuration is done following the instructions from the Service Manual of Samsung (In Service Mode: Main Menu **1,** press [>] button to Sub Menu **2** (="Function Wireless Remote Control Option setting"); press [>] button data-bit **1** (="Temperature sensor selection") set value **1-**Wired Remote Controller).This configuration is done via a Samsung Remote Controller connected to the indoor unit and must be done by Samsung authorized installers while the AC is being installed.
- o When INMBSSAM001R000 is set as "Master" of F3F4 V1V2 bus, the external temperature's sensor connected to Modbus RTU EIA-485 network provides directly the value currently applied to the indoor unit ( *SAC* ), and the process of the Virtual temperature is not applied. In this case, the Remote Controller or any other Control System connected from Samsung is not able to send the external temperature reference's value to the register 22/23.

#### • **AC Real temperature setpoint (R)**

(register 23 – In Protocol address / register 24 – in PLC address)**:**

As it has been detailed on the previous point, the real temperature setpoint in the indoor unit and the temperature setpoint requested from INMBSSAM001R000 might differ (when a value in register 22/23 – "external temperature reference" is entered). This register always informs about the current temperature setpoint which is being used by the indoor unit – it is also includes the temperature setpoint that will be shown by an additional remote controller from Samsung connected to the indoor unit, if it is present on the system.

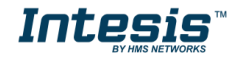

Moreover, notice that temperature's values of all these four registers are expressed according to the temperature´s format configured through its onboard DIP-Switches (See "[4.3](#page-13-0) -

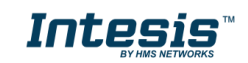

[DIP-switch Configuration Interface](#page-13-0)"). These following formats are possible:

- **Celsius value**: Value in Modbus register is the temperature value in Celsius (i.e. a value "22" in the Modbus register must be interpreted as 22ºC).
- **Decicelsius value**: Value in Modbus register is the temperature value in decicelsius (i.e. a value "220" in the Modbus register must be interpreted as 22.0ºC).
- <span id="page-13-0"></span>• **Fahrenheit value**: Value in Modbus register is the temperature value in Fahrenheit (i.e. a value "72" in the Modbus register must be interpreted as 72ºF  $(\sim 22^{\circ}C)$ .

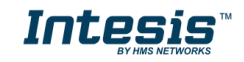

### <span id="page-14-0"></span>*4.3 DIP-switch Configuration Interface*

All the configuration values on INMBSSAM001R000 can be written and read from Modbus interface. Otherwise, some of them can also be setup from its on-board DIP-switch interface. The device has DIP-switches SW1, SW3 and SW4 on the following locations:

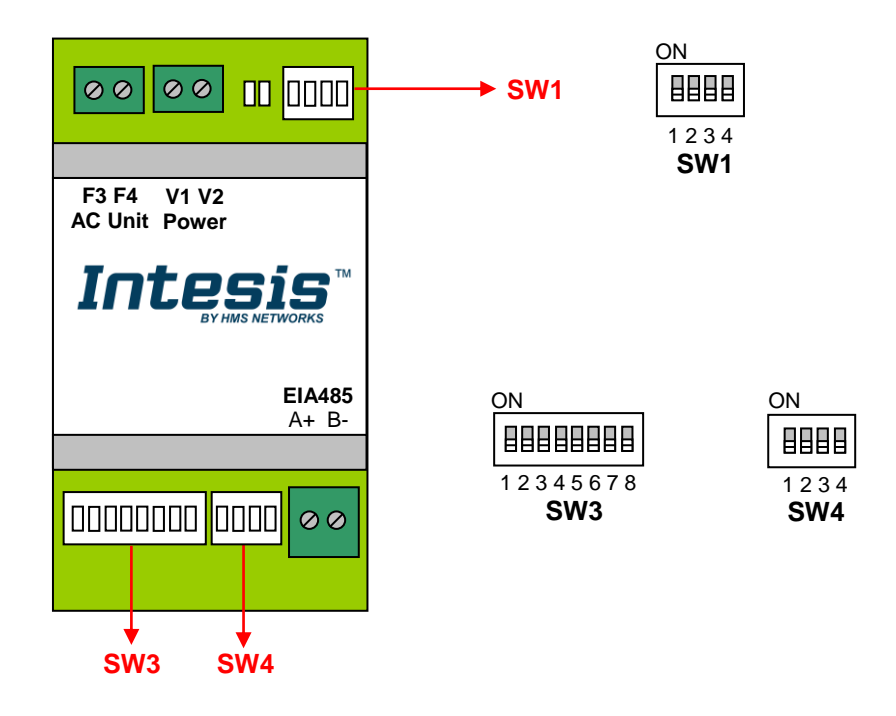

The following tables apply to the interface´s configuration through DIP-switches:

#### **SW1 –** AC indoor unit's features

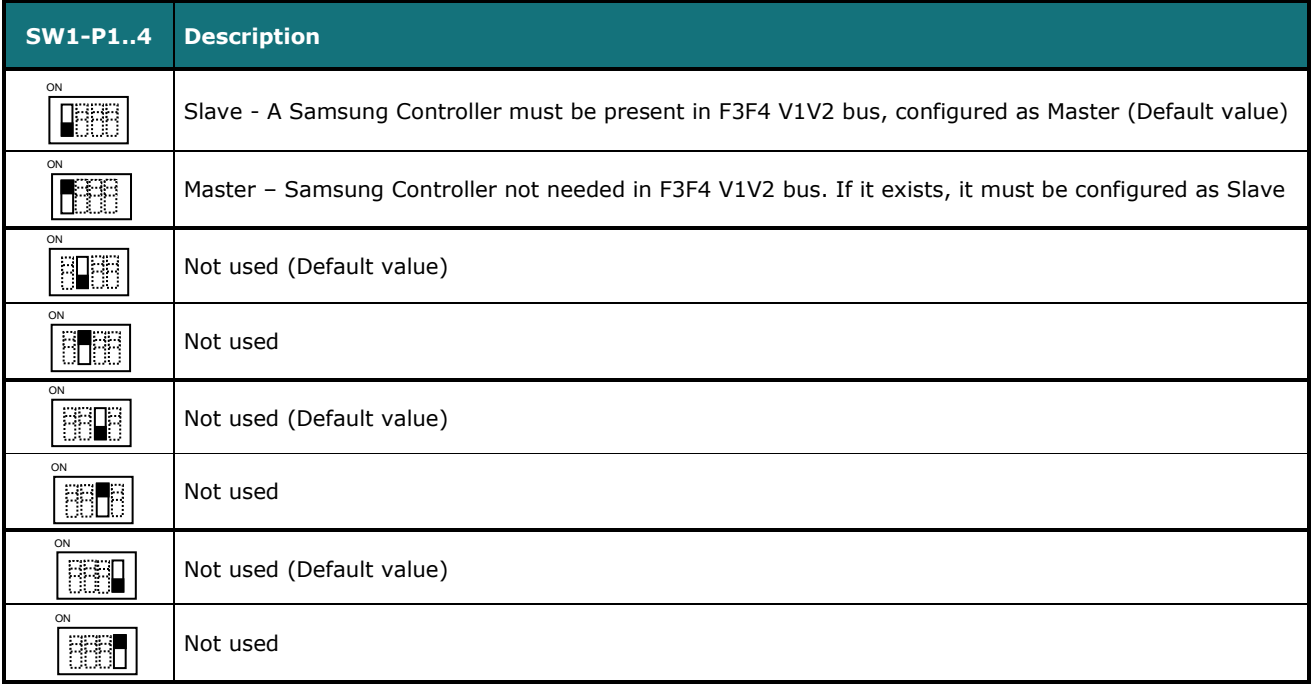

#### **Table 4.1** SW1: AC indoor unit´s features

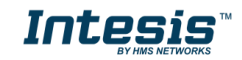

#### **SW3/SW4 –** Baud rate configuration

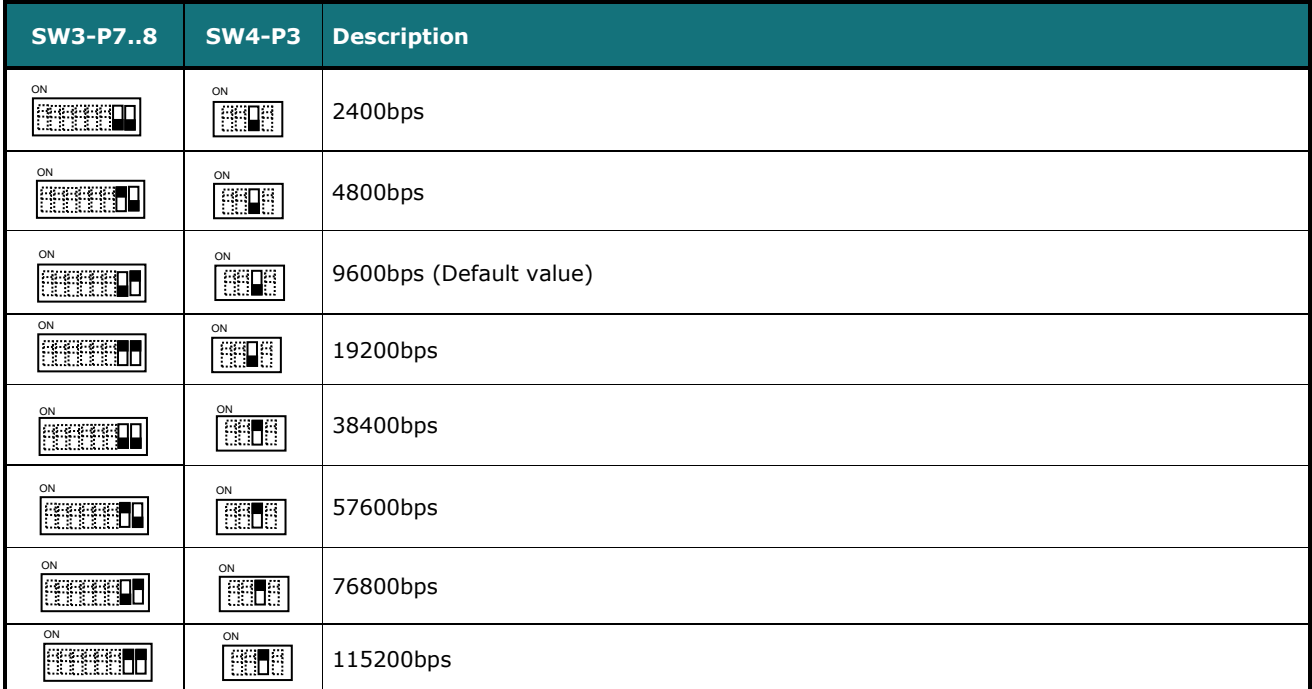

#### **Table 4.2** SW3-SW4: Modbus baud rate

**SW4 –** Degrees/Decidegrees (x10), temperature magnitude (ºC/ºF) and EIA-485 termination resistor.

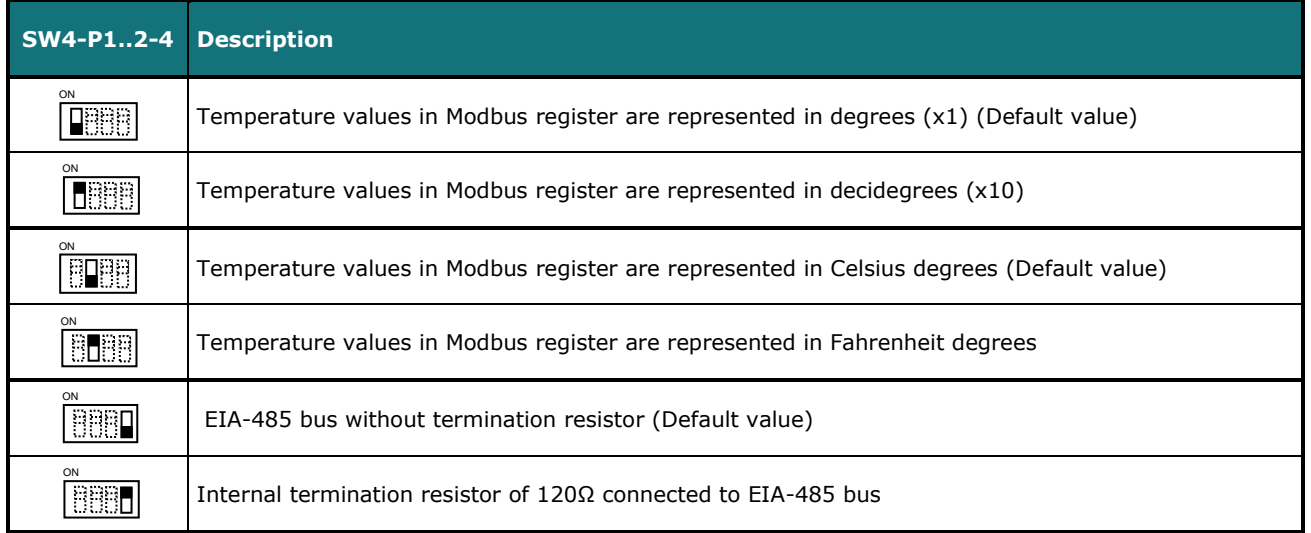

#### **Table 4.3** SW4: Temperature and termination resistor configuration

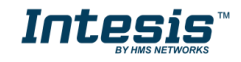

#### **SW3 –** Modbus Slave address

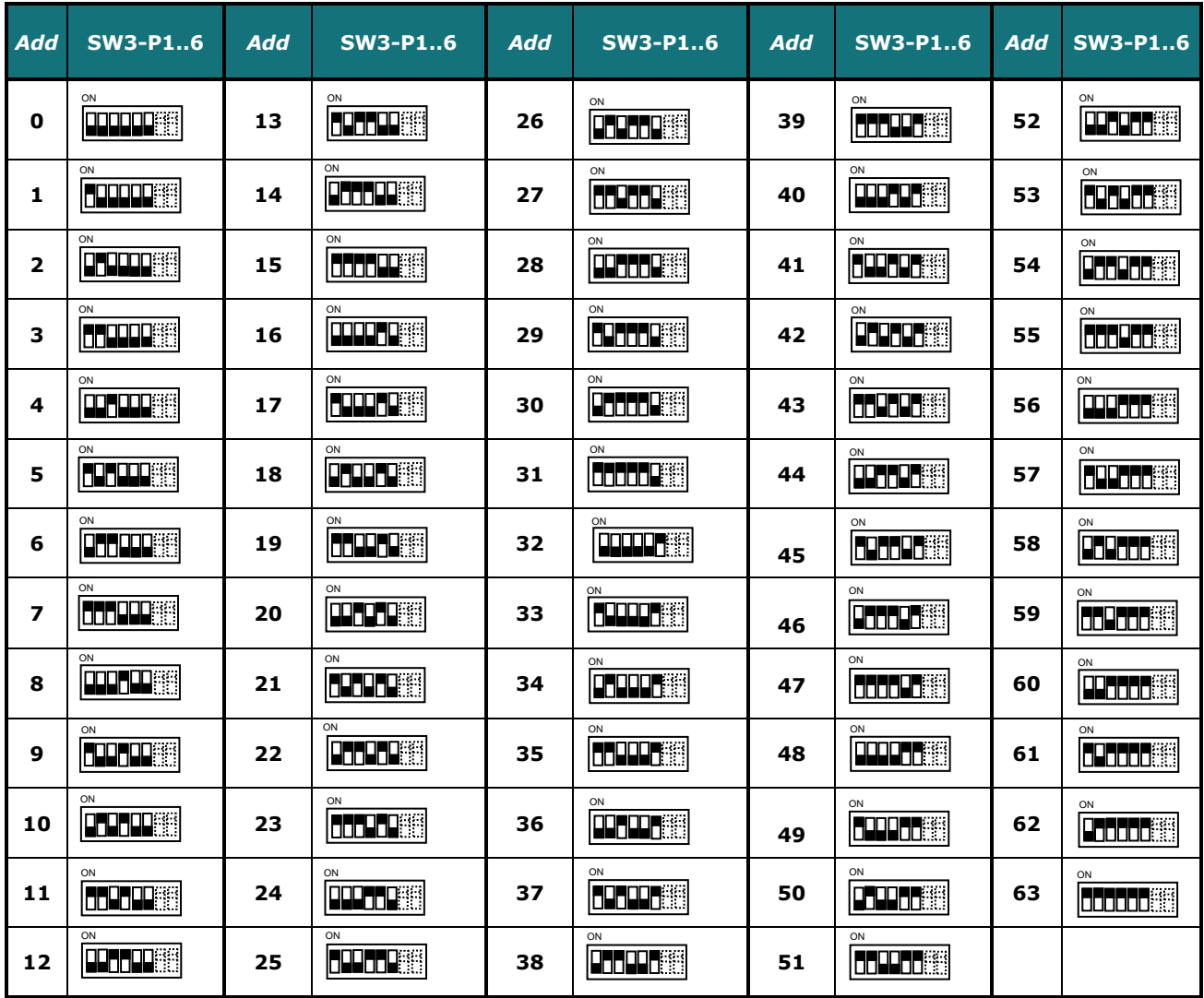

**Table 4.4** SW3: Modbus slave address

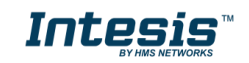

### <span id="page-17-0"></span>*4.4 Implemented Functions*

INMBSSAM001R000 implements the following standard Modbus functions:

- *3: Read Holding Registers*
- *4: Read Input Registers*
- *6: Write Single Register*
- *16: Write Multiple* Registers (Despite this function is allowed, the interface does not allow to write operations on more than 1 register with the same request, this means that length field should be always be 1 when this function is being used in case of writing).

The maximum of registers that can be read in a single request is 100.

## <span id="page-17-1"></span>*4.5 Device LED indicator*

The device includes two LED indicators to show all the possible operational states. In the following table there are written the indicators which can be performed and their meaning.

#### **L1 (green LED)**

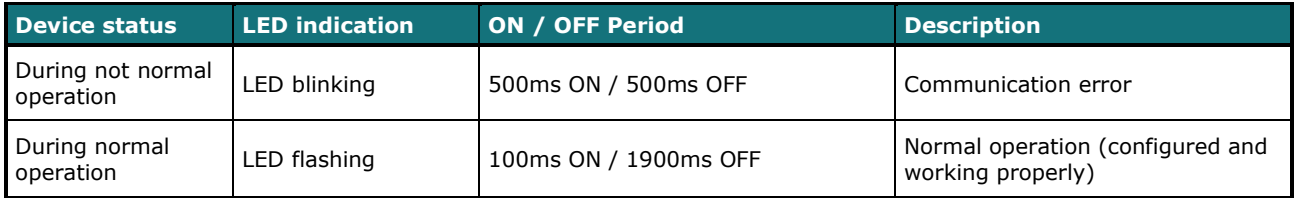

#### **L2 (red LED)**

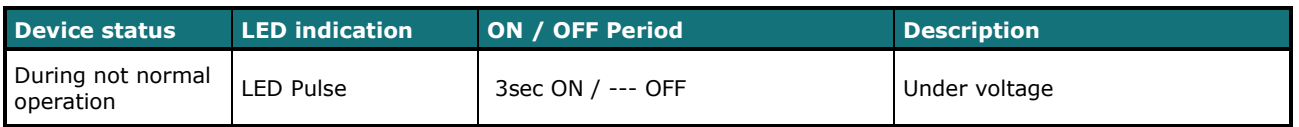

#### **L1 (green LED) & L2 (red LED)**

<span id="page-17-2"></span>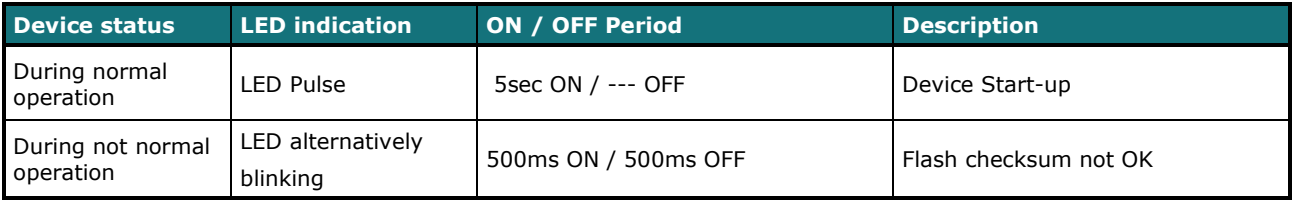

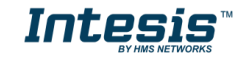

### <span id="page-18-0"></span>*4.6 EIA-485 bus. Termination resistors and Fail-Safe Biasing mechanism*

EIA-485 bus requires a 120Ω terminator resistor at each end of the bus to avoid signal reflections.

In order to prevent fail status detected by the receivers, which are *"listening" the bus,* when all the transmitters' outputs are in three-state (high impedance), it is also required a fail-safe biasing mechanism. This mechanism provides a safe status (a correct voltage level) in the bus when all the transmitters' outputs are in three-state. This mechanism must be supplied by the Modbus Master.

The INMBSSAM001R000 device includes an on-board terminator resistor of 120Ω that can be connected to the EIA-485 bus by using DIP-switch SW4.

Some Modbus RTU EIA-485 Master devices can provide also internal 120Ω terminator resistor and/or fail-safe biasing mechanism (Check the technical documentation of the Master device connected to the EIA-485 network in each case).

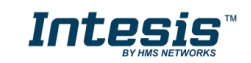

# <span id="page-19-0"></span>*5. Electrical and Mechanical features*

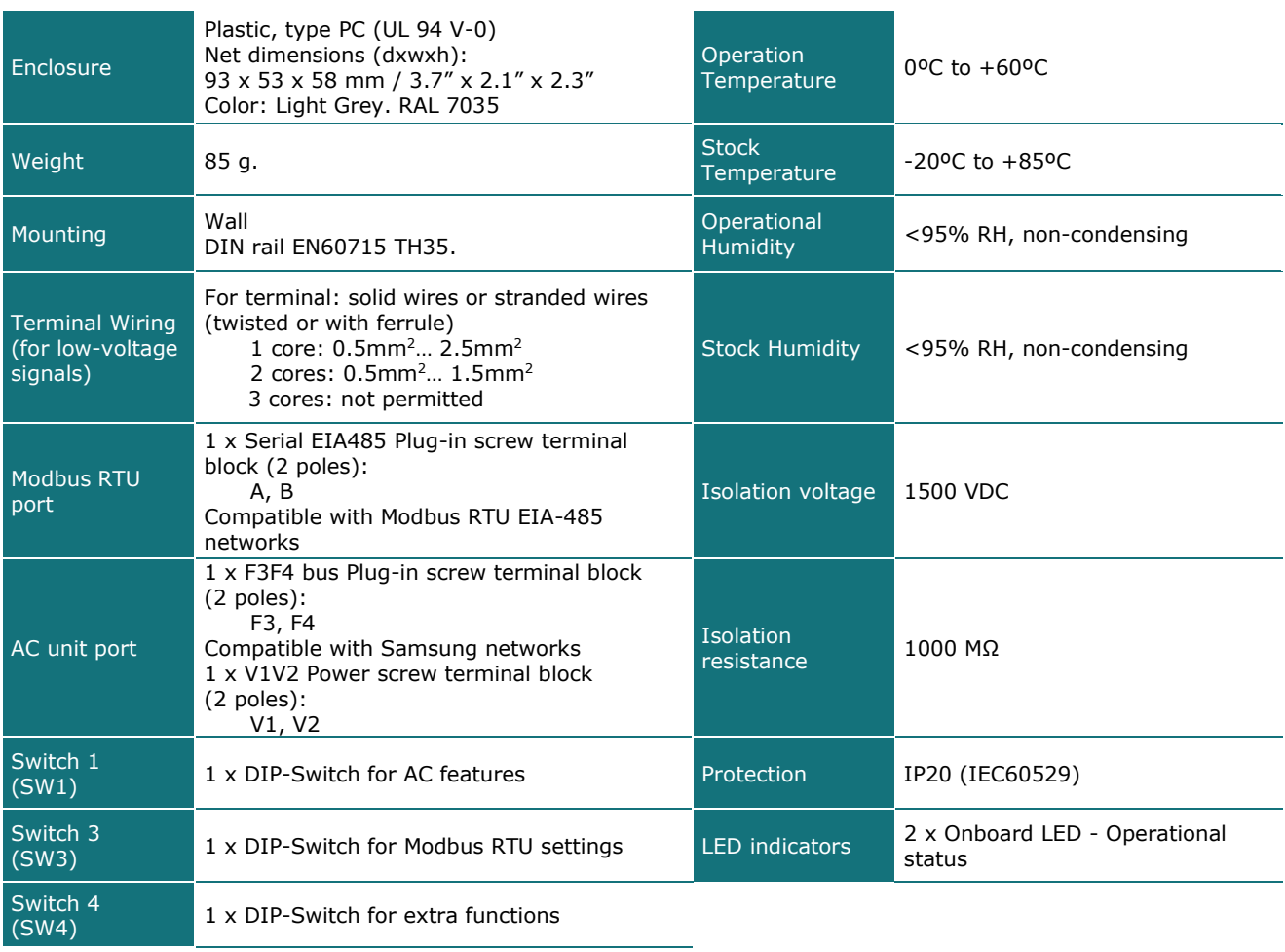

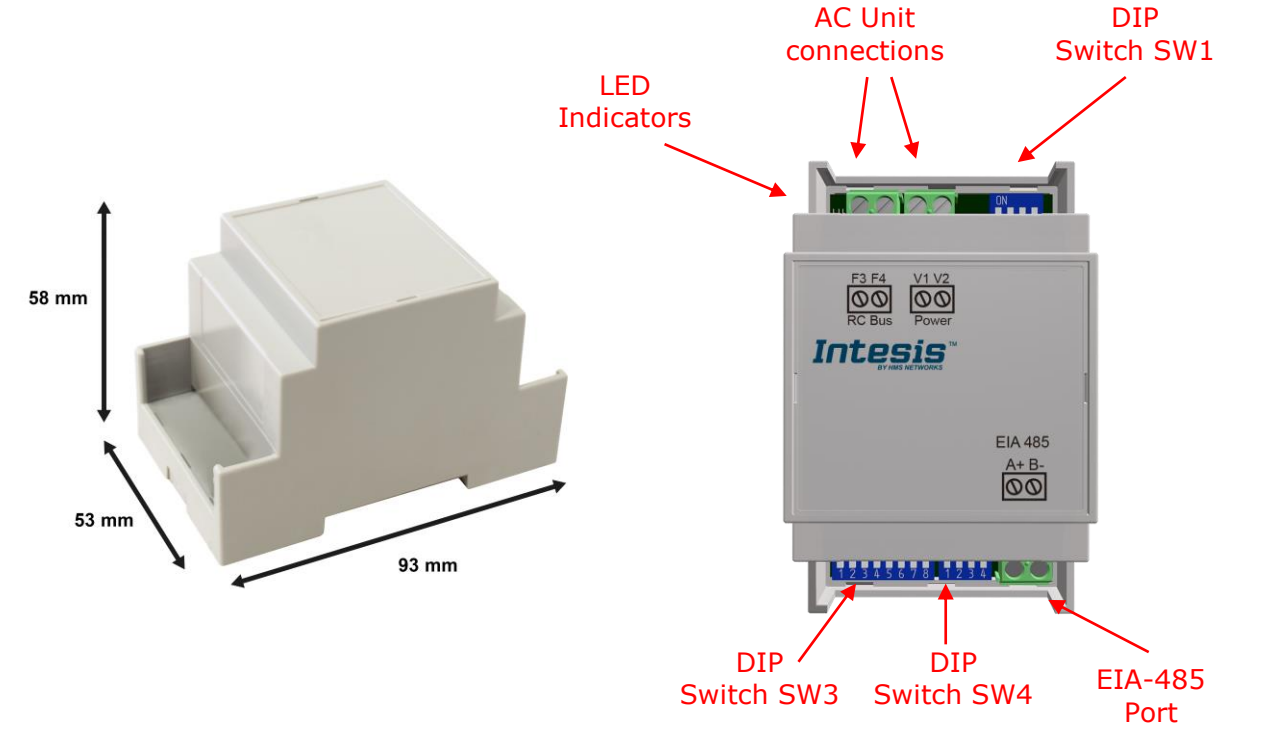

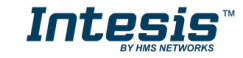

# <span id="page-20-0"></span>*6. List of supported AC Unit Types.*

A list of Samsung indoor unit model's references compatible with INMBSSAM001R000 and its available features can be found on this link:

[https://www.intesis.com/docs/compatibilities/inxxxsam001r000\\_compatibility](https://www.intesis.com/docs/compatibilities/inxxxsam001r000_compatibility)

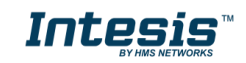

# <span id="page-21-0"></span>*7. Error Codes*

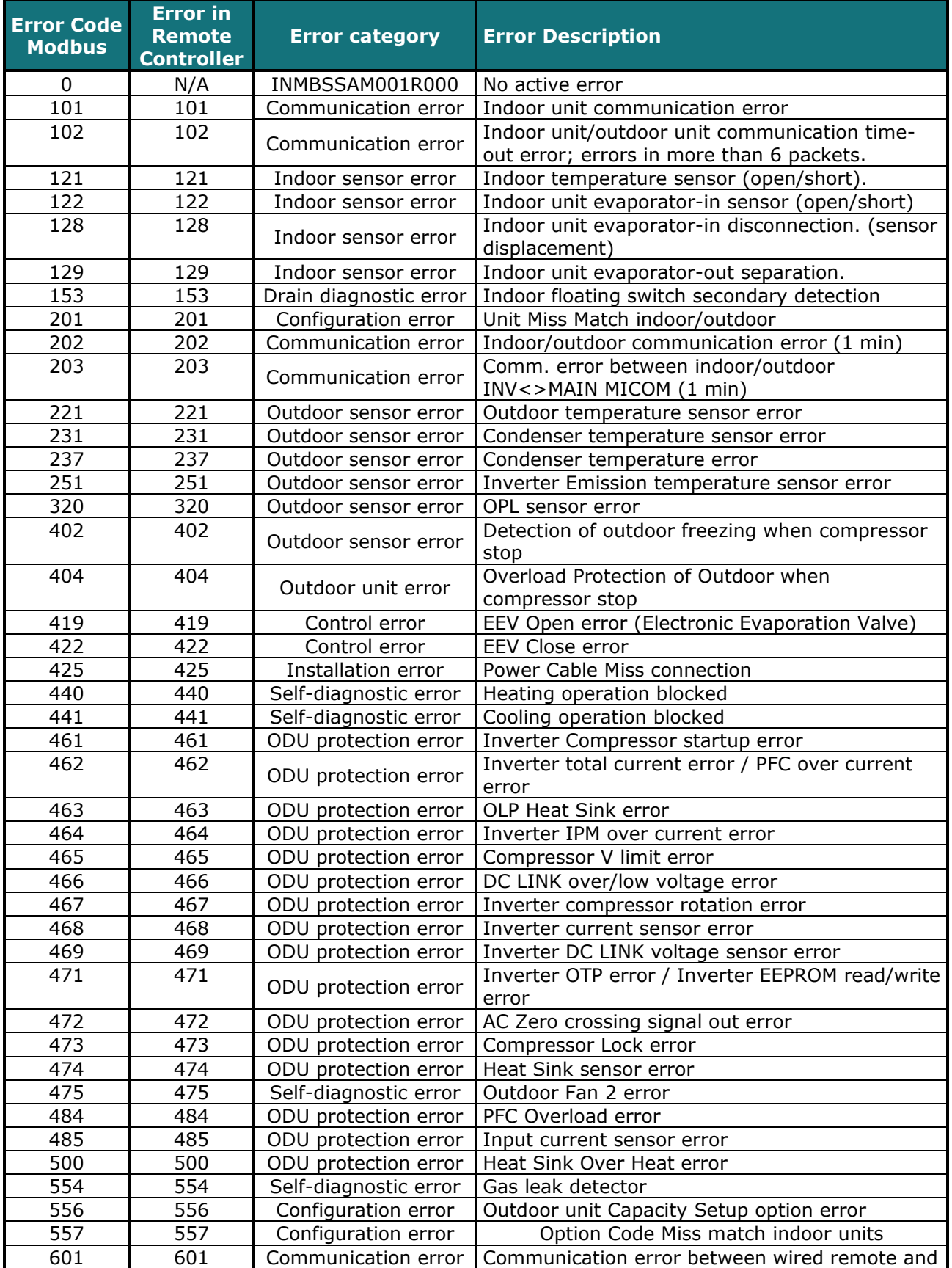

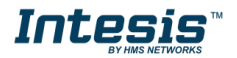

# **IntesisTM INMBSSAM001R000 User's Manual r1.<sup>3</sup> EN**

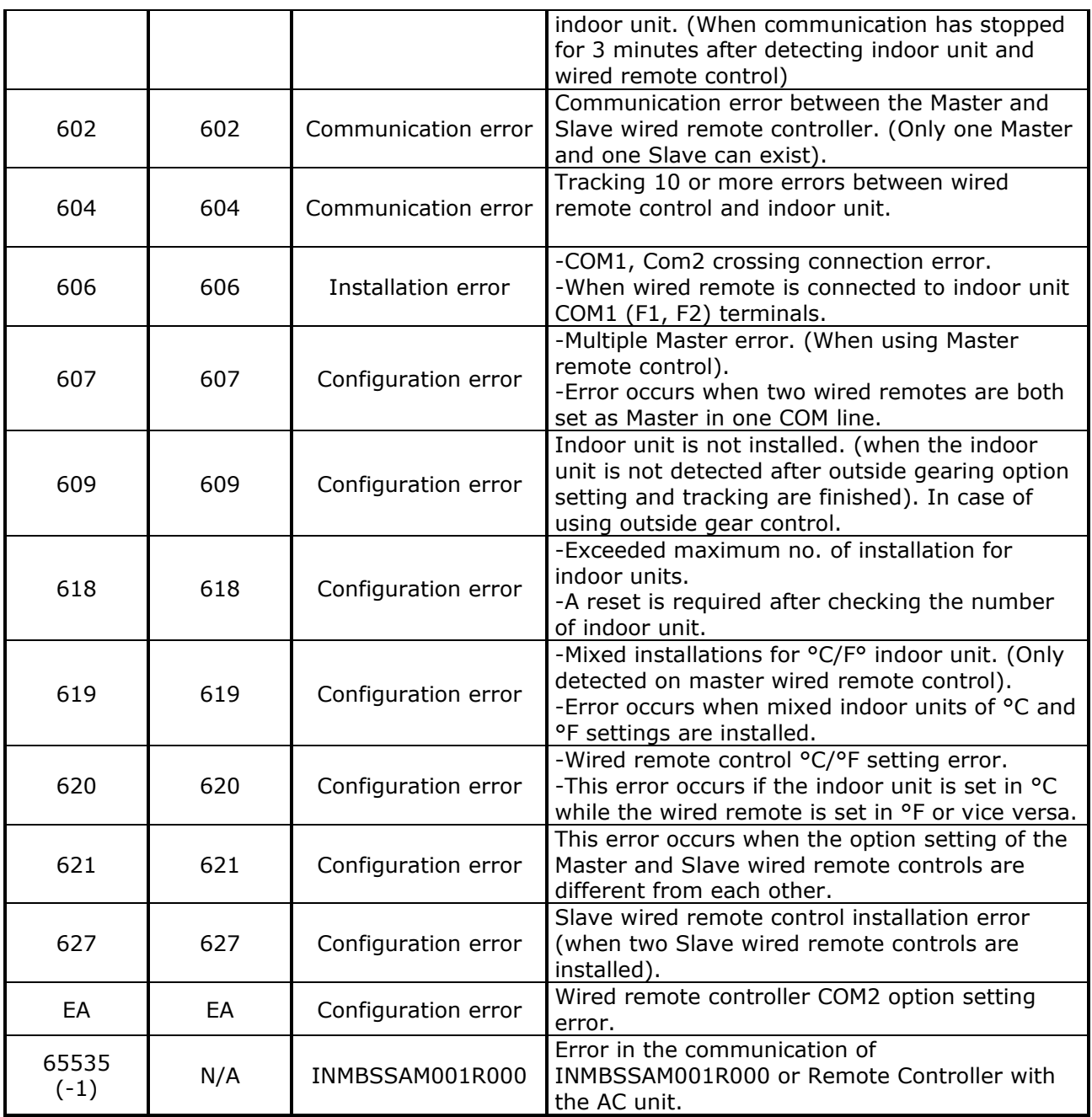

In case to detect an error code not listed, contact your closest Samsung technical support service.

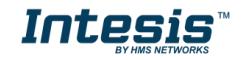